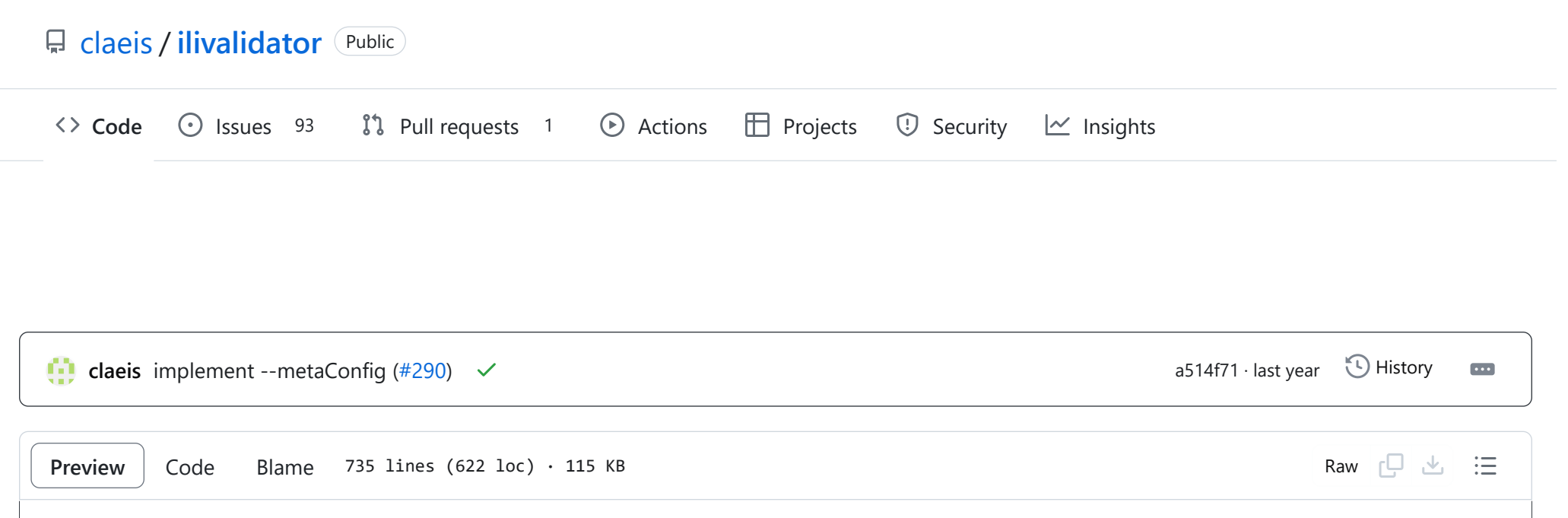

# **ilivalidator-Anleitung**

## **Überblick**

Ilivalidator ist ein in Java erstelltes Programm, das eine Interlis-Transferdatei (itf oder xtf) gemäss einem Interlis-Modell (ili) überprüft.

Es bestehen u.a. folgende Konfigurationsmöglichkeiten:

- einzelne Prüfungen ein oder auszuschalten
- eigene Fehlermeldungen inkl. Attributwerte zu definieren
- zusätzliche Bedingung zu definieren
- zusätzliche INTERLIS-Funktionen zu implementieren
- Modellnamen zu setzen

Zusätzlich umfasst der IliValidator Hilfsfunktionen betrf. Daten (z.B. Kataloge) in einem Repository.

## **Log-Meldungen**

Die Log-Meldungen sollen dem Benutzer zeigen, was das Programm macht. Am Anfang erscheinen Angaben zur Programm-Version. Falls das Programm ohne Fehler durchläuft, wird das am Ende ausgegeben.:

```
Info: ilivalidator-1.0.0
...
Info: compile models...
...
Info: ...validation done
```
Bei einem Fehler wird das am Ende des Programms vermerkt. Der eigentliche Fehler wird aber in der Regel schon früher ausgegeben.:

Info: ilivalidator-1.0.0

```
...
Info: compile models...
...
Error: DM01.Bodenbedeckung.BoFlaeche_Geometrie: intersection tids 48, 48
...
Error: ...validation failed
```
## **Laufzeitanforderungen**

Das Programm setzt Java 1.6 voraus.

Zur Validierung wird RAM benötigt. Für eine typische Transferdatei sollten ca. 2 GB RAM ausreichen. Am Anfang des Logs steht, wieviel RAM (heapspace) dem Programm zur Verfügung steht. Sollte das Programm mit einer Heapspace Fehlermeldung abbrechen, kann mittels Java-Option versucht werden, mehr RAM bereitzustellen (Für 3 GB z.B. java -Xmx3072m -jar ilivalidator.jar data.xtf ). Grundsätzlich ist nicht die Grösse der Datei kritisch, sondern andere Dinge z.B. wieviele Objekte miteinander in Beziehung stehen, oder wieviele Objekte bei UNIQUE Bedingungen geprüft werden müssen, aus wievielen Rändern die Polygone bestehen, usw.

## **Validierung in anderen Programmen**

In den folgenden Abschnitten wird die Funktionsweise anhand einzelner Anwendungsfälle beispielhaft beschrieben. Die detaillierte Beschreibung einzelner Funktionen ist im Kapitel "Referenz" zu finden.

Der ilivalidator wird auch von anderen Programmen verwendet (z.B. ili2fgdb). Für die Validierung wird im ilivalidator und im anderen Programm (z.B. ili2fgdb) der selbe Code verwendet. Der gemeisame Nenner ist iox-ili. Man muss also die Version von iox-ili vergleichen, um allenfalls die Validierung aufeinander abstimmen zu können (am Anfang des Logs zeigen beide Programme auch die Version von iox-ili, und sonst steht es normalerweise im changelog.txt des jeweiligen Programms.) z.B.

- ili2fgdb-4.4.5 benutzt iox-ili-1.21.4
- ilivalidator-1.11.9 benutzt iox-ili-1.21.4

Grundsätzlich sollten die Daten natürlich gültig sein gegenüber der Spezifikation (also dem INTERLIS-Referenzhandbuch und dem Minimalen Geodatenmodell).

## **Lizenz**

GNU Lesser General Public License

## **Funktionsweise**

Je nach Betriebssystem kann das Programm auch einfach durch Doppelklick mit linker Maustaste auf `ilivalidator.jar` gestartet werden.

## **Beispiele**

### **Fall 1**

Es wird eine INTERLIS 1-Datei validiert/geprüft.

java -jar ilivalidator.jar path/to/data.itf

### **Fall 2**

Es wird eine INTERLIS 2-Datei inkl. den Referenzen auf den Katalog validiert/geprüft.

java -jar ilivalidator.jar --allObjectsAccessible ilidata:catalogDatasetId path/to/data.itf

### **Fall 3**

Es wird eine INTERLIS 2-Datei mit einer spezifischen Konfiguration validiert/geprüft.

java -jar ilivalidator.jar --config config.ini path/to/data.xtf

In der Datei config.ini wird definiert, welche Prüfungen gar nicht durchzuführen oder bei Nichterfüllen nur als Warnung zu melden sind.

#### **Fall 4**

Es wird eine INTERLIS 2-Datei validiert/geprüft, wobei die Fehlermeldungen in eine Text-Datei geschrieben werden.

java -jar ilivalidator.jar --log result.log path/to/data.xtf

Die Fehlermeldungen inkl. Warnungen werden in die Datei result.log geschrieben.

#### **Fall 5**

Es wird eine INTERLIS 2-Datei validiert/geprüft, wobei die Fehlermeldungen als Daten in eine Xtf-Datei geschrieben werden.

java -jar ilivalidator.jar --xtflog result.xtf path/to/data.xtf

Die Fehlermeldungen inkl. Warnungen werden in die Datei result.xtf geschrieben. Die Datei result.xtf entspricht dem Modell IliVErrors und kann als normale INTERLIS 2-Transferdatei importiert werden. Dadurch können die Fehler visualisiert werden.

#### **Fall 6**

Es erscheint eine Bildschirmmaske, mit deren Hilfe die zu validierende Datei ausgewählt und die Validierung gestartet werden kann.

java -jar ilivalidator.jar

#### **Fall 7**

Es wird eine INTERLIS 2-Datei validiert/geprüft. Wobei spezifische Modelle gesetzt werden. Dazu wird der Pfad zu den spezifischen Modellen gesetzt.

java -jar ilivalidator.jar --models modelname1;modelname2 --modeldir path/to/data path/to/data.xtf

#### **Fall 8**

Es werden alle Dateien (ITF und XTF) im gegebenen Repository geprüft/validiert.

java -jar ilivalidator.jar --check-repo-data http://models.geo.admin.ch

#### **Fall 9**

Es werden alle Dateien (ITF und XTF) im gegebenen Verzeichnis folder analysiert und dann ein neues newIlidata.xml mit den entsprechenden Metadaten erstellt.

In den folgenden Abschnitten werden einzelne Aspekte detailliert, aber isoliert, beschrieben. Die Funktionsweise als Ganzes wird anhand einzelner Anwendungsfälle beispielhaft im Kapitel "Funktionsweise" (weiter oben) beschrieben.

java -jar ilivalidator.jar --createIliData --ilidata newIlidata.xml --repos folder

#### **Fall 10**

Es werden alle Dateien (ITF und XTF) gemäss Dateiliste files.txt im Repository http://models.geo.admin.ch analysiert und dann ein neues newIlidata.xml mit den entsprechenden Metadaten erstellt.

java -jar ilivalidator.jar --createIliData --ilidata newIlidata.xml --repos http://models.geo.admin.ch --srcfiles files.txt

#### **Fall 11**

Es wird die gegebene Datei newVersionOfData.xml (ITF oder XTF) analysiert, und dann das ilidata.xml aus dem gegebenen Repository http://models.geo.admin.ch mit einem neuen Eintrag für den Datensatz mit der ID datasetId aktualisiert. Die neue Version des ilidata.xml wird in die Datei updatedIlidata.xml geschrieben und muss durch den Benutzer ins Repository übertragen werden.

java -jar ilivalidator.jar --updateIliData --ilidata updatedIlidata.xml --repos http://models.geo.admin.ch --datasetId datasetId newVersionOfData.xml

## **Referenz**

## **Aufruf-Syntax**

java -jar ilivalidator.jar [Options] [file]

file kann auch die Form ilidata:DatesetId oder ilidata:BasketId haben, dann wird die entsprechende Datei aus den Repositories benutzt.

Ohne Kommandozeilenargumente erscheint die Bildschirmmaske, mit deren Hilfe die zu validierende Datei ausgewählt und die Validierung gestartet werden kann.

Der Rückgabewert ist wie folgt:

- 0 Validierung ok, keine Fehler festgestellt
- !0 Validierung nicht ok, Fehler festgestellt

## Optionen:

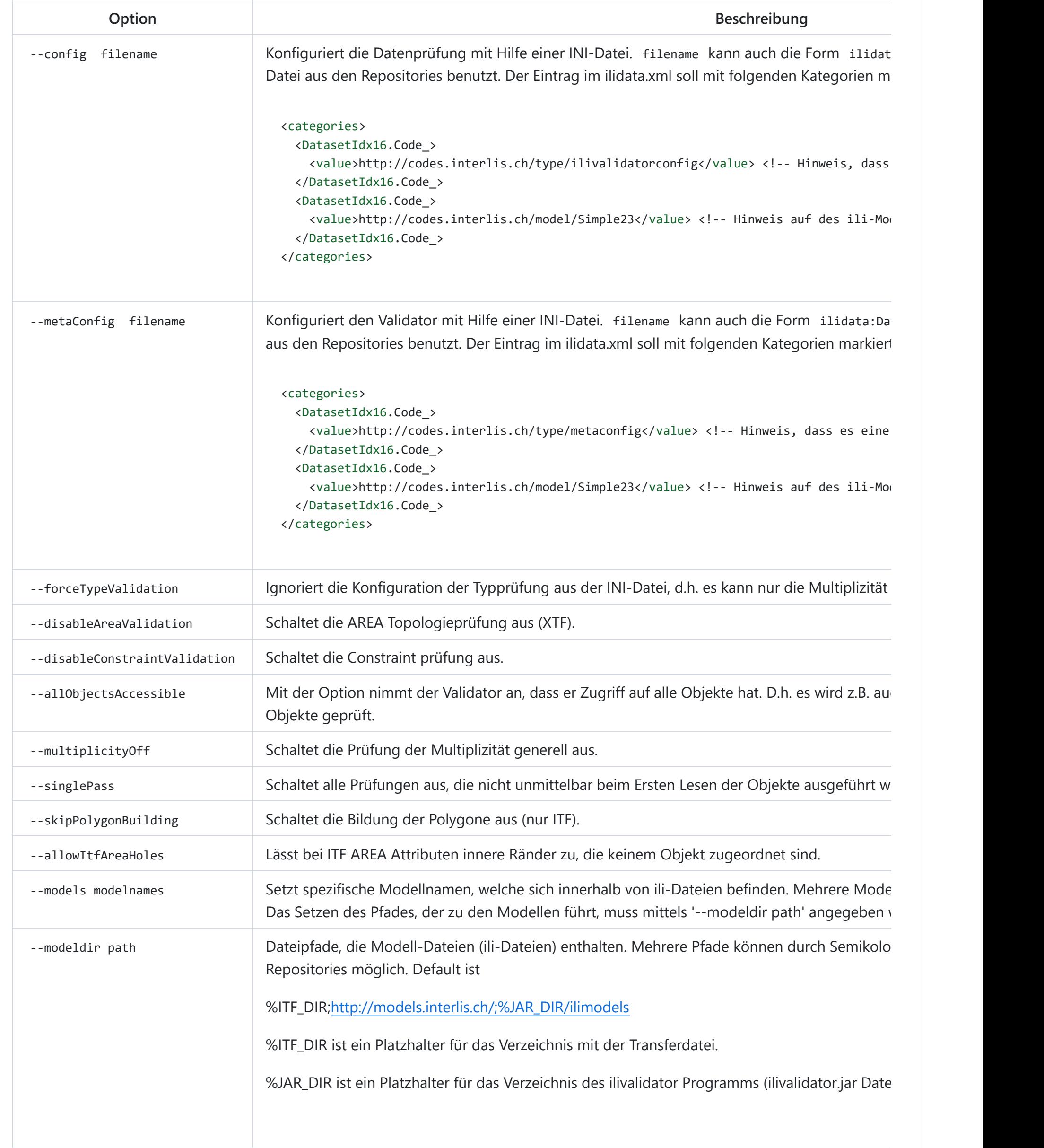

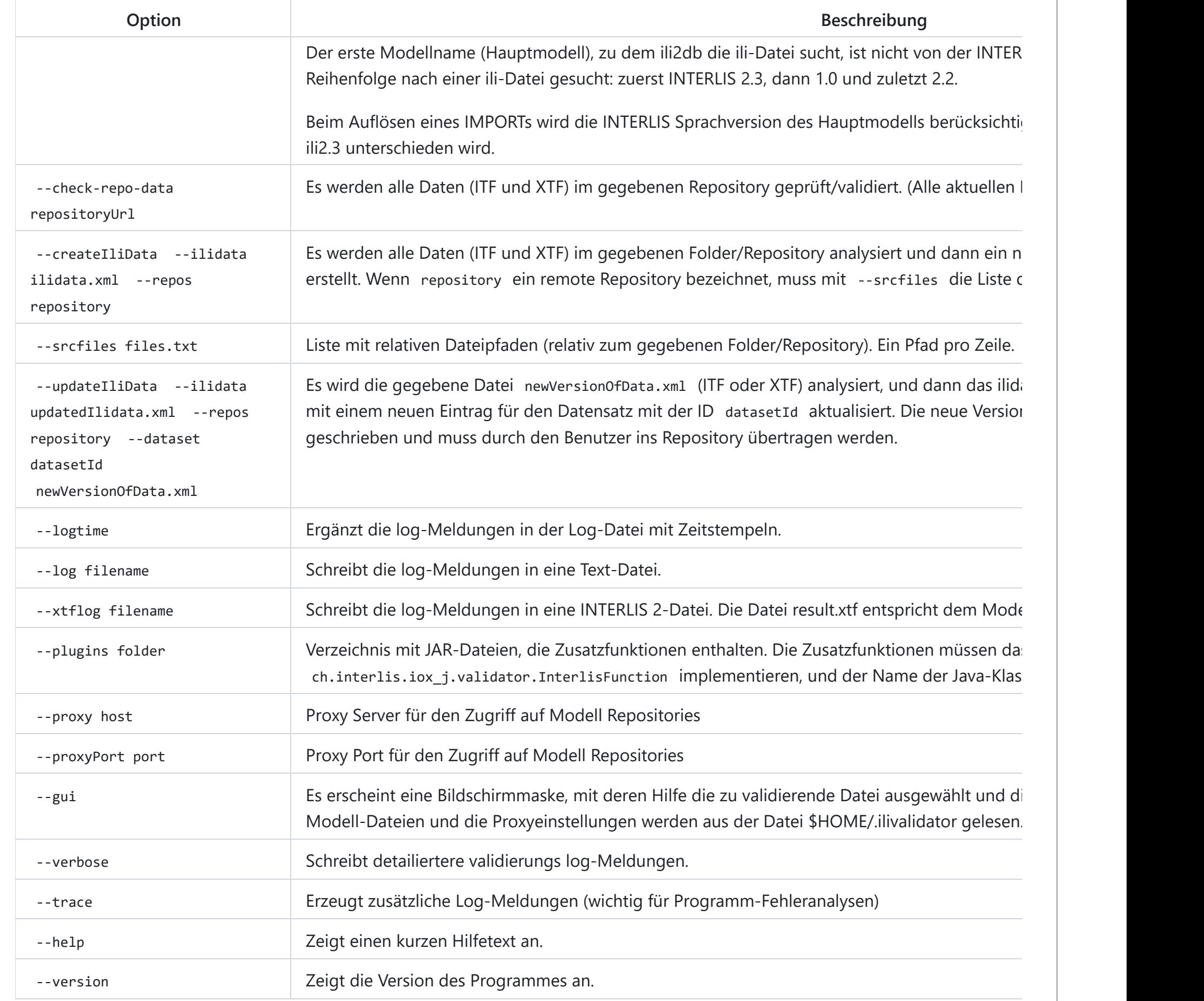

## **Meta-Konfiguration**

In der Meta-Konfigurationsdatei werden die folgenden Parameter unterstützt (hier nicht aufgeführte Kommandozeilenargument werden in der Meta-Konfiguration nicht unterstützt).

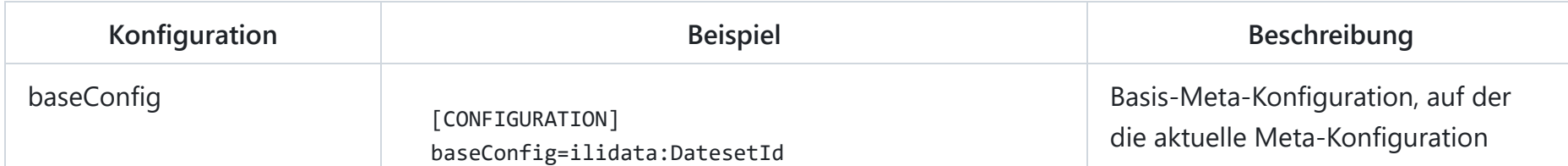

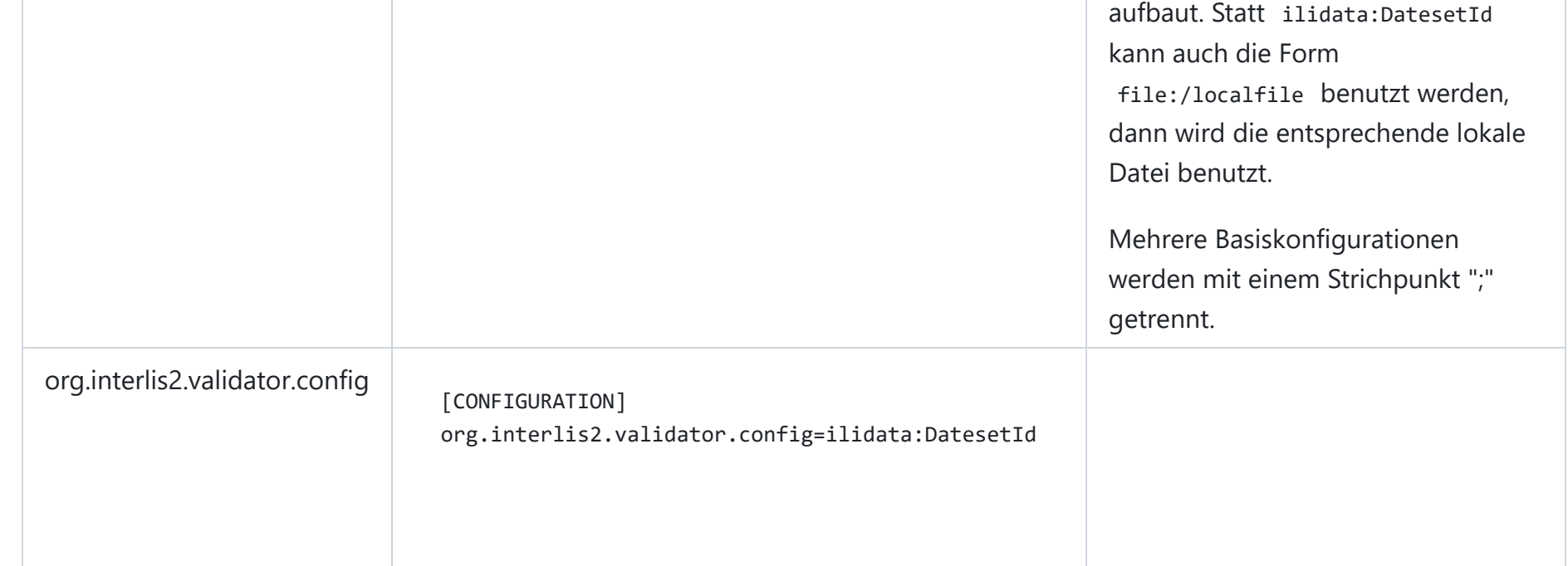

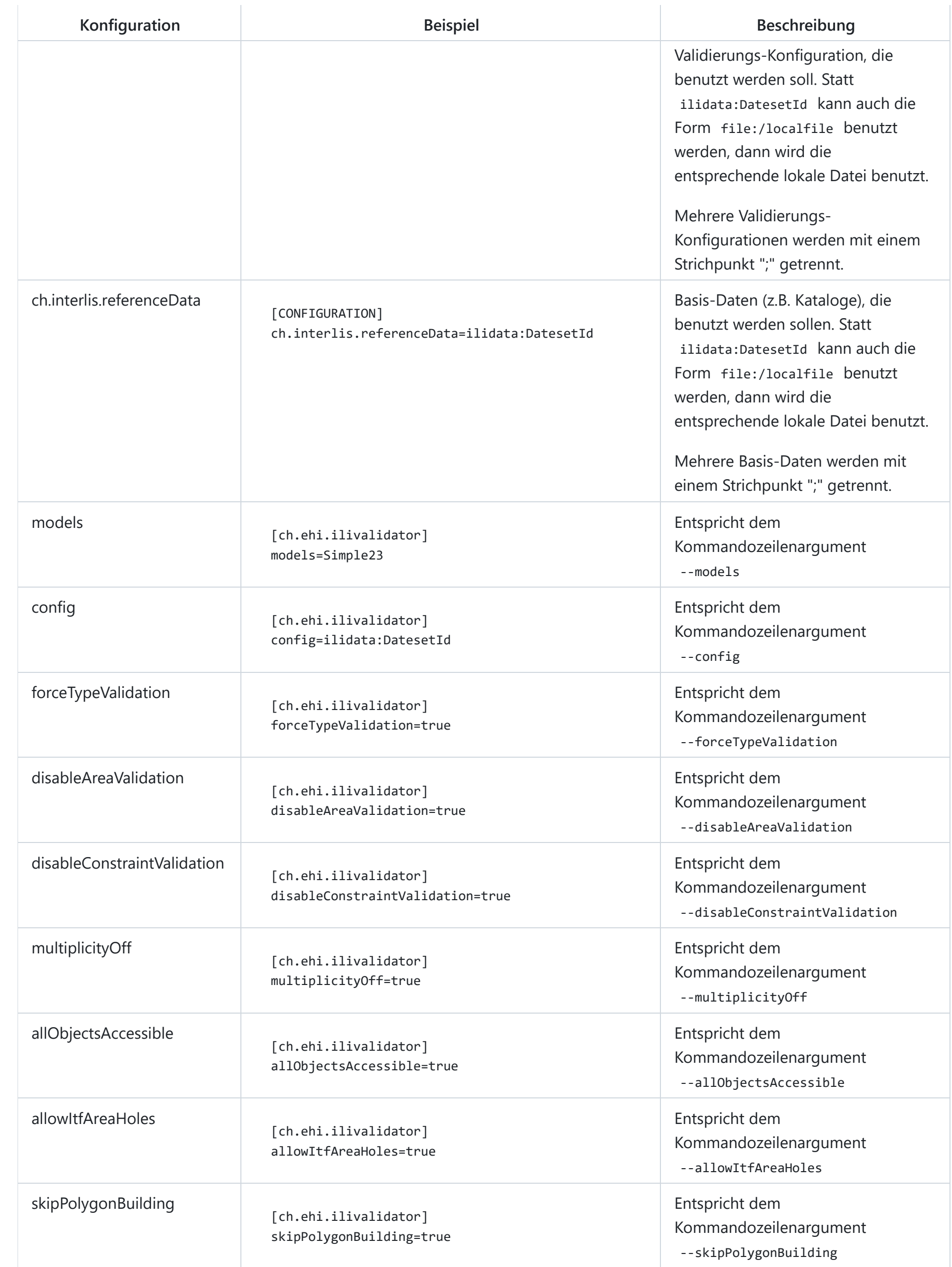

## **Konfiguration**

Die einzelnen Prüfungen können direkt im Modell über Metaaatribute konfiguriert werden oder in einer getrennten Konfigurations-Datei, so dass keine Änderung der ili-Datei notwendig ist.

Um z.B. bei einem Attribut den Mandatory Check ganz auszuschalten, schreibt man in der ili-Datei:

CLASS Gebaeude = !!@ ilivalid.multiplicity = off Art : MANDATORY (...);

Um dieselbe Konfiguration ohne Änderung der ili-Datei vorzunehmen, schreibt man in der INI-Datei:

["Beispiel1.Bodenbedeckung.Gebaeude.Art"]

multiplicity="off"

Zusätzlich erlaubt die INI Datei pauschale Konfigurationen im Abschnitt "PARAMETER". Um z.B. generell alle Prüfungen auszuschalten schreibt man in die INI-Datei:

["PARAMETER"] validation="off"

## **INI-Konfigurationsdatei**

## [Beispiel1.ini](https://github.com/claeis/ilivalidator/blob/master/docs/Beispiel1.ini)

## **INI-Globale Konfigurationen**

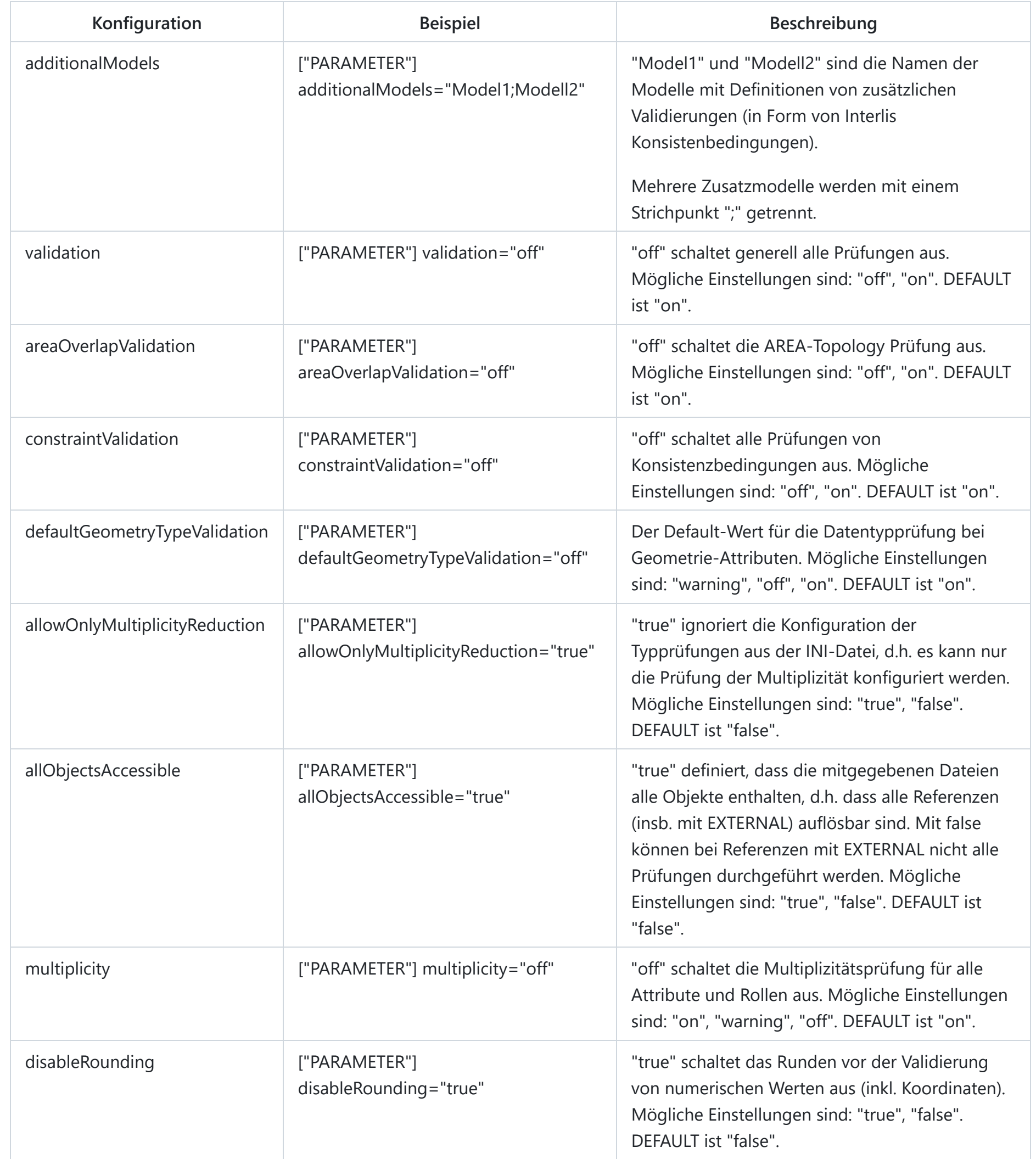

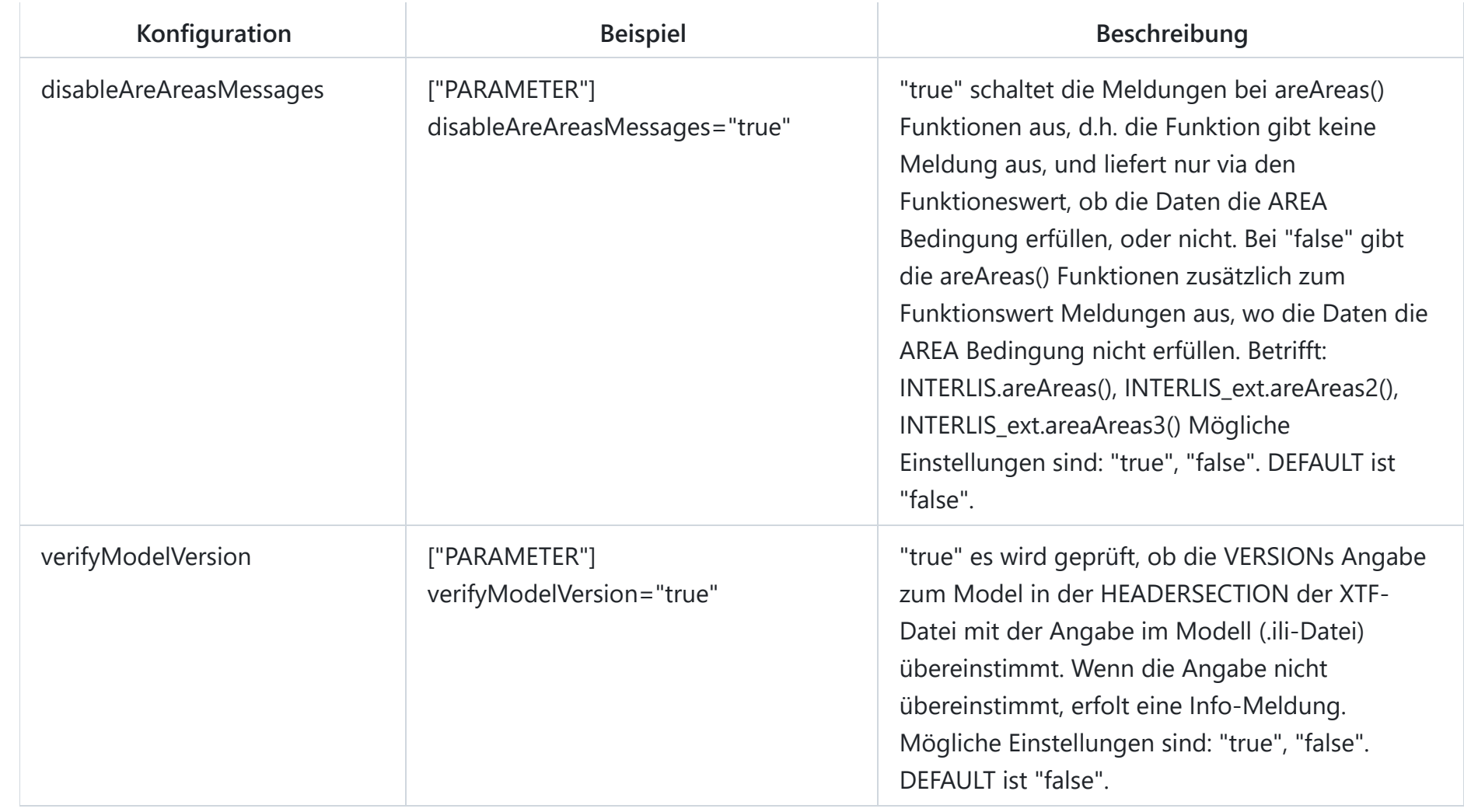

## **INTERLIS-Metaattribute**

Die einzelnen Prüfungen können direkt im Modell über Metaaatribute konfiguriert werden. Metaattribute stehen unmittelbar vor dem Modellelement das sie betreffen und beginnen mit !!@ . Falls der Wert (rechts von `=` ) aus mehreren durch Leerstellen getrennten Wörtern besteht, muss er mit Gänsefüsschen eingerahmt werden ( `"..."` ).

## [Beispiel1.ili](https://github.com/claeis/ilivalidator/blob/master/docs/Beispiel1.ili)

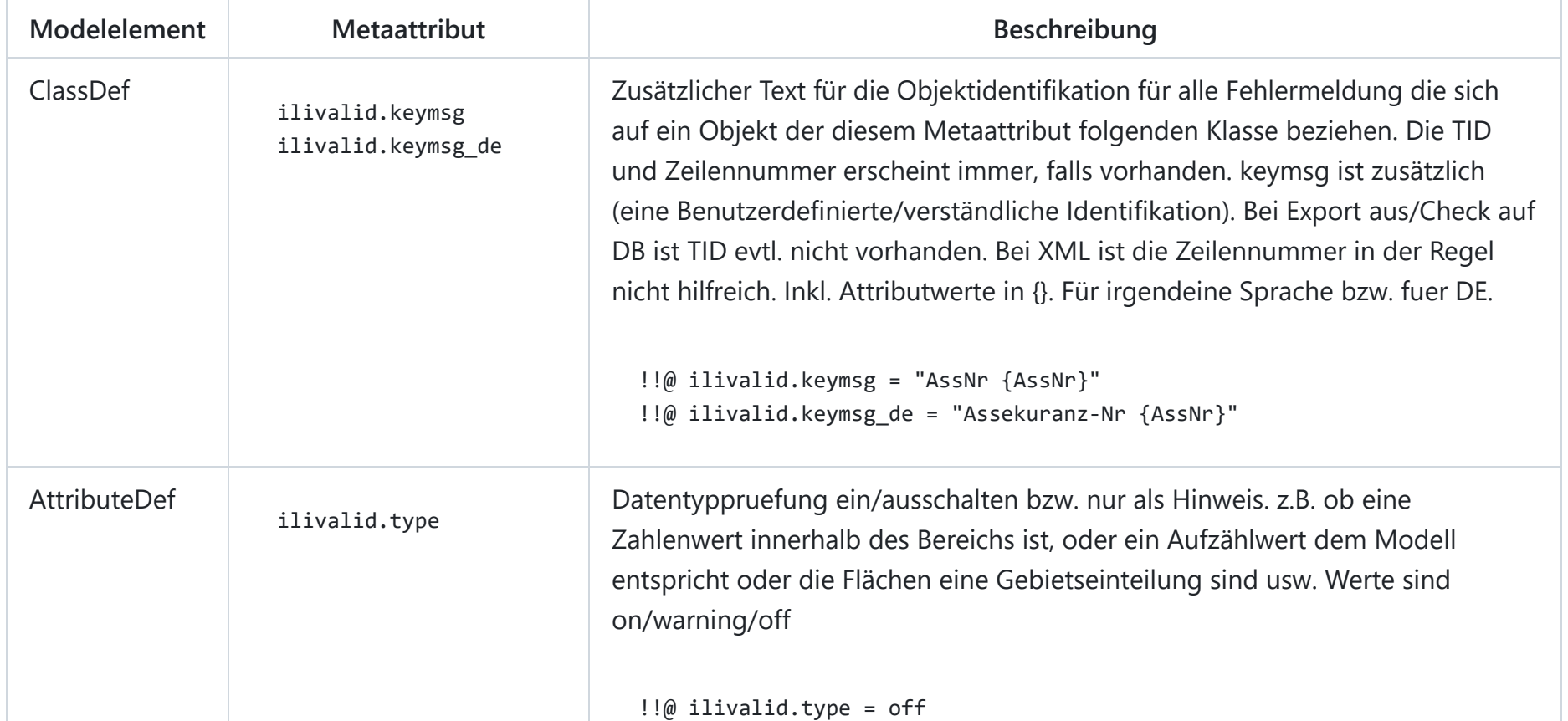

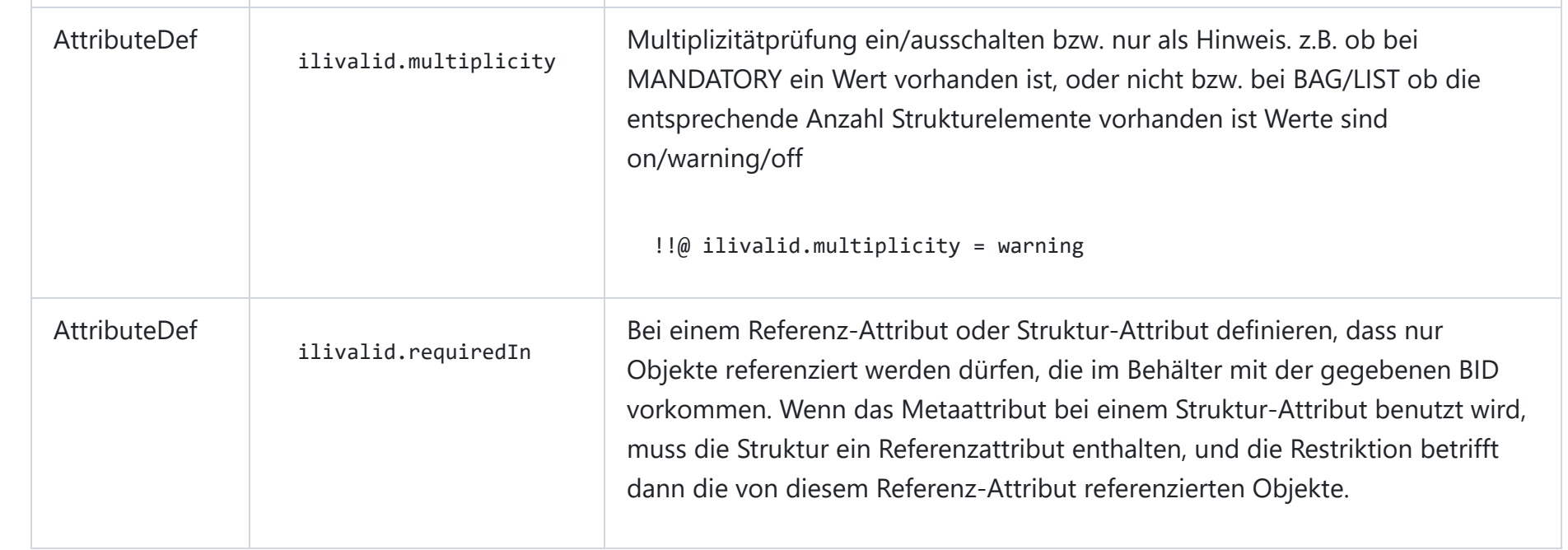

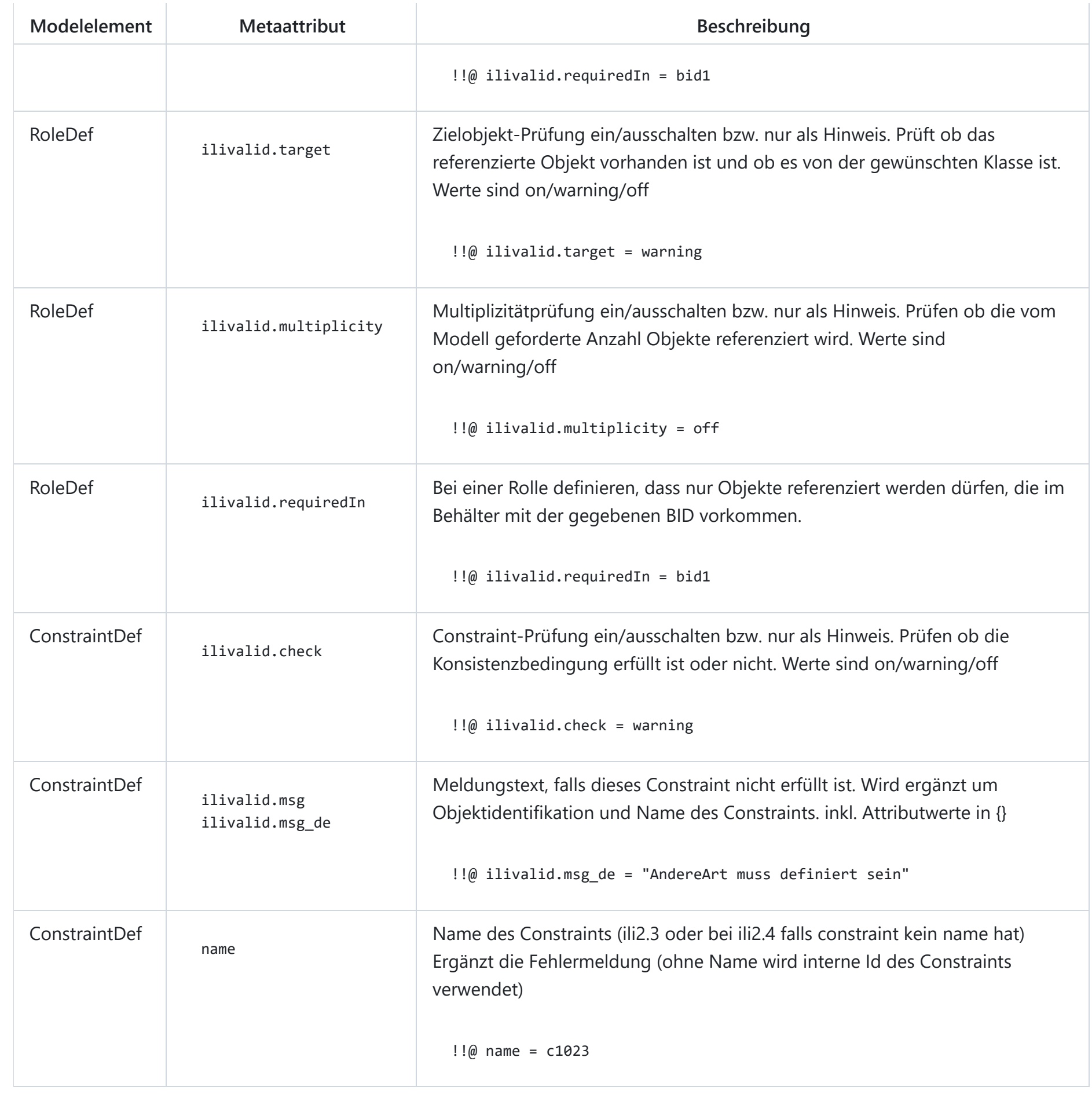

```
MODEL M = TOPIC T =
            TABLE A =
                     AttrA1: TEXT*20;
             END A;
                TABLE B = AttrB1: TEXT*10;
```
Wenn ein ConstraintDef keinen expliziten Namen hat, wird für die Referenzierung eine Name aus der interne Id des Constraints erzeugt. Die interne Id ist eine aufsteigende Zahl und beginnt pro Klasse mit 1. Das erste Constraint einer Klasse heisst also Constraint1 , das Zweite Constraint2 usw.

## **Modell IliVErrors**

[IliVErrors.ili](https://github.com/claeis/ilivalidator/blob/master/docs/IliVErrors.ili)

**INTERLIS 1**

Das Interlis 1 Modell wird intern in ein Interlis 2 Modell übersetzt. Tabellen werden zu Klassen, Attribute bleiben Attribute. Referenzattribute werden zu Assoziationen. Für die Namen der Assoziation und Rollen gelten folgende Regeln.

Normalerweise ist ein Rollenname der Name des Referenzattributes und der andere ist der Tabellenname, der das Referenzattribut enthält. Und der Assoziationsname ist die Verkettung der beiden (falls dies nicht zu einem Namenskonflikt führt). Zum Beispiel folgendes Interlis 1 Modell:

```
AttrB2: -> A;
                           AttrB3: -> A;
                   END B;
          END T.
 END M.
AttrB2 wird wie folgt übersetzt:
 ASSOCIATION BAttrB2 =
          B -- {0..*} B;
          AttrB2 -- {1} A;
 END BAttrB2;
```
Somit sind die qualifizierten Namen der Rollen (die sich aus dem Referenzattribut ergeben): M.T.BAttrB2.B und M.T.BAttrB2.AttrB2 .

Wenn ein Namenskonflikt besteht (wie bei AttrB3 im Beispiel), wird der Name um einen Index (beginnend bei 2 pro Tabelle) verlängert. AttrB3 führt also zu:

```
ASSOCIATION B2AttrB3 =
  B2 -- \{0..^*\} B;
  AttrB3 -- {1} A;
END B2AttrB3;
```
Somit sind die qualifizierten Namen: M.T.B2AttrB3.B2 und M.T.B2AttrB3.AttrB3 .

Die qualifizierten Rollennamen werden auch im Log aufgeführt. z.B.

```
Info: validate target of role ``M.T.BAttrB2.B``...
Info: validate multiplicity of role ``M.T.BAttrB2.B``...
```
#### **Hinweise zu Fehlermeldungen**

Der Schnittpunkte ( coord1 (2612419.220, 1248771.482) ) und die TIDs/OIDs der betroffenen Objekte ( tids o1/attrA[1] /flaeche[1], o2/attrA[2]/flaeche[1] ) werden aufgeführt. In diesem Fall sind die Geometrien innerhalb von Strukturen, darum wird der ganze Pfad vom Objekt bis zur Geometrie aufgeführt ( o1/attrA[1]/flaeche[1] : im Objekt o1 das erste Strukturelement des Attributs attrA und darin das erste Element von flaeche)

#### **Intersection overlap**

Die Fehlermeldung erscheint, wenn sich zwei Liniensegmente überlappen (also zwei Schnittpunkte haben):

Beispielmeldung:

Error: Model.Topic.Class: Intersection overlap 3.2508012350263016E-4, coord1 (2612419.901, 1248771.194), coord2 (2612428.5

Das Mass der Überlappung ( overlap 3.2508012350263016E-4 ), die beiden Schnittpunkte ( coord1 (2612419.901, 1248771.194), coord2 (2612428.532, 1248767.551) ) und die TIDs/OIDs der betroffenen Objekte ( tids o1, o2 ) werden aufgeführt.

#### **Intersection**

Die Fehlermeldung erscheint, wenn sich zwei Liniensegmente schneiden (also einen Schnittpunkte haben):

#### Beispielmeldung:

Error: Model.Topic.Class: Intersection coord1 (2612419.220, 1248771.482), tids o1/attrA[1]/flaeche[1], o2/attrA[2]/flaeche[1]